# Élections Professionnelles 2022

**Vérifier son inscription sur les listes électorales** **Vérifier les listes / électorales**

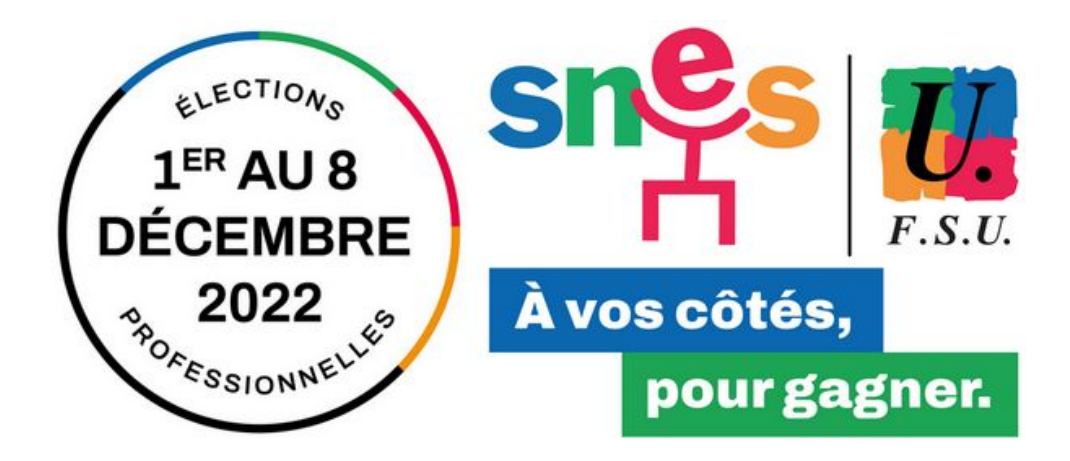

## **Accédez au portail des élections**

<https://www.education-jeunesse-recherche-sports.gouv.fr/electionspro2022/portail/accueil>

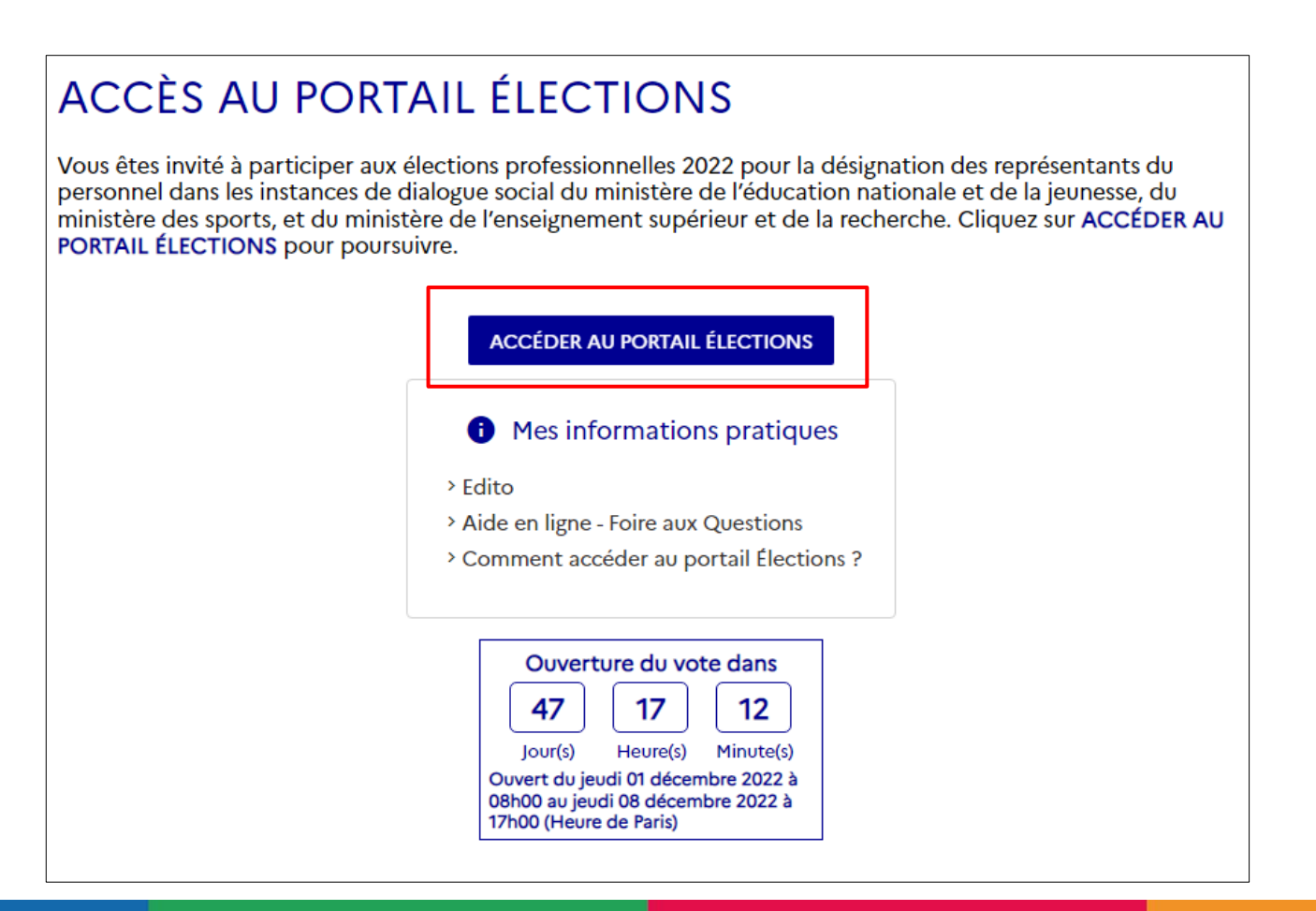

Connectez-vous à votre compte électeur :

1. avec votre identifiant *(adresse mail professionnelle en @ac-lille.fr)*

2. avec votre « mot de passe élections » *(celui créé à l'activation de votre espace électeur)*.

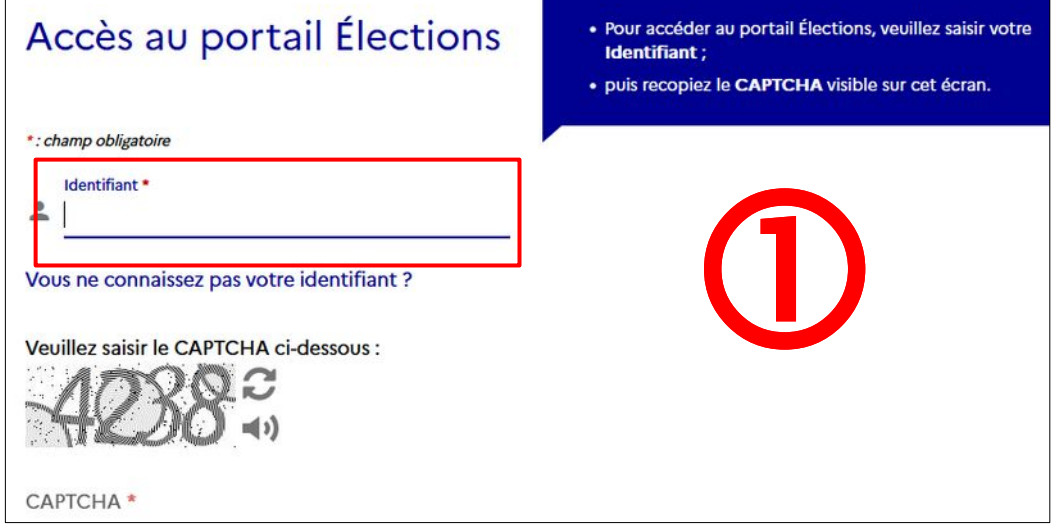

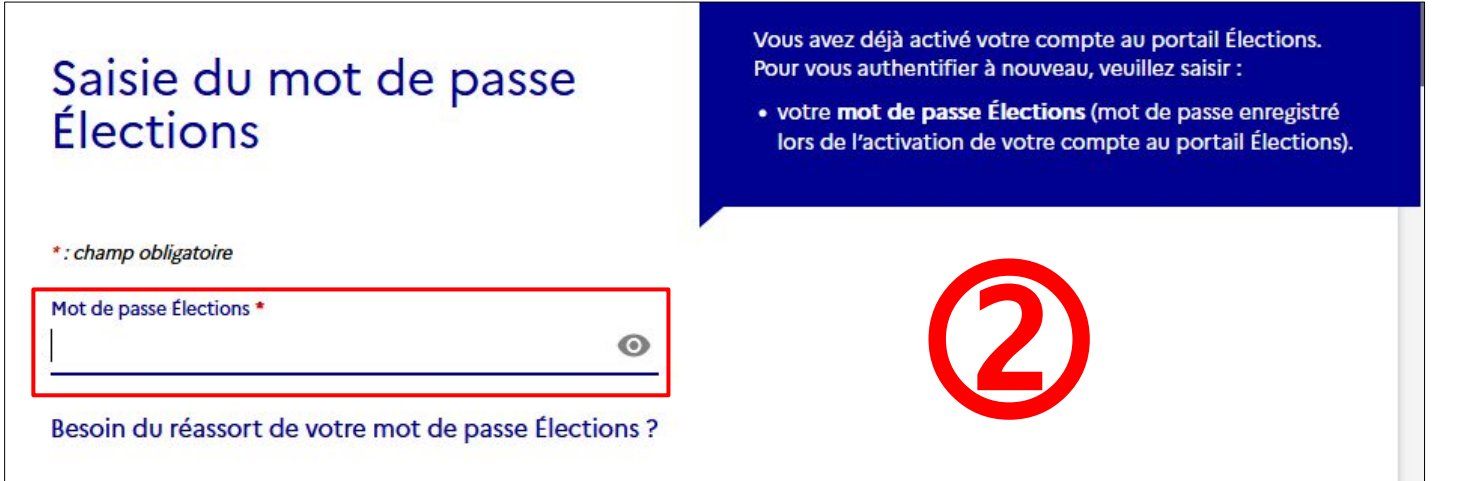

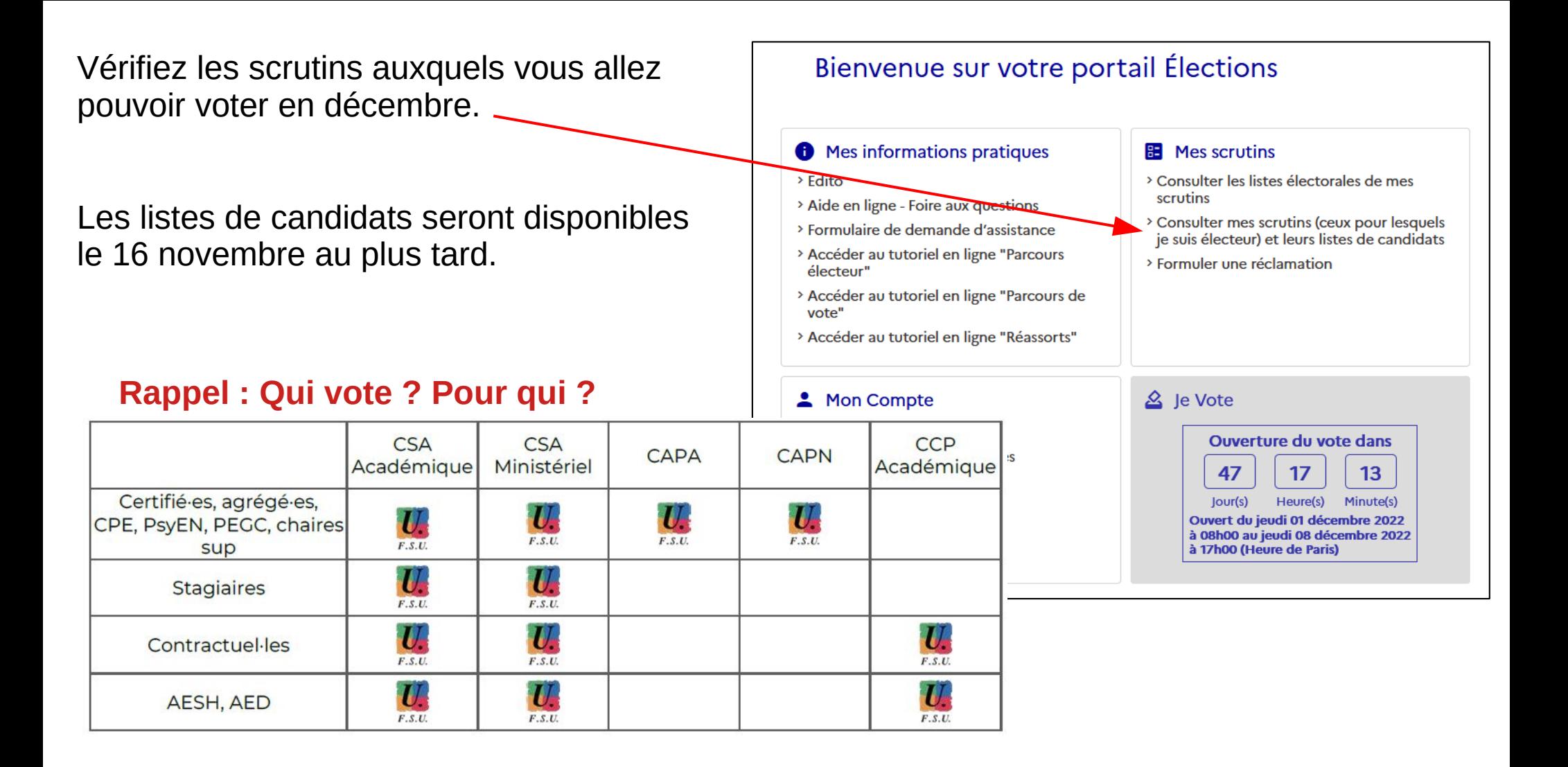

**Exemple pour un.e certifié.e dans l'académie de Lille**

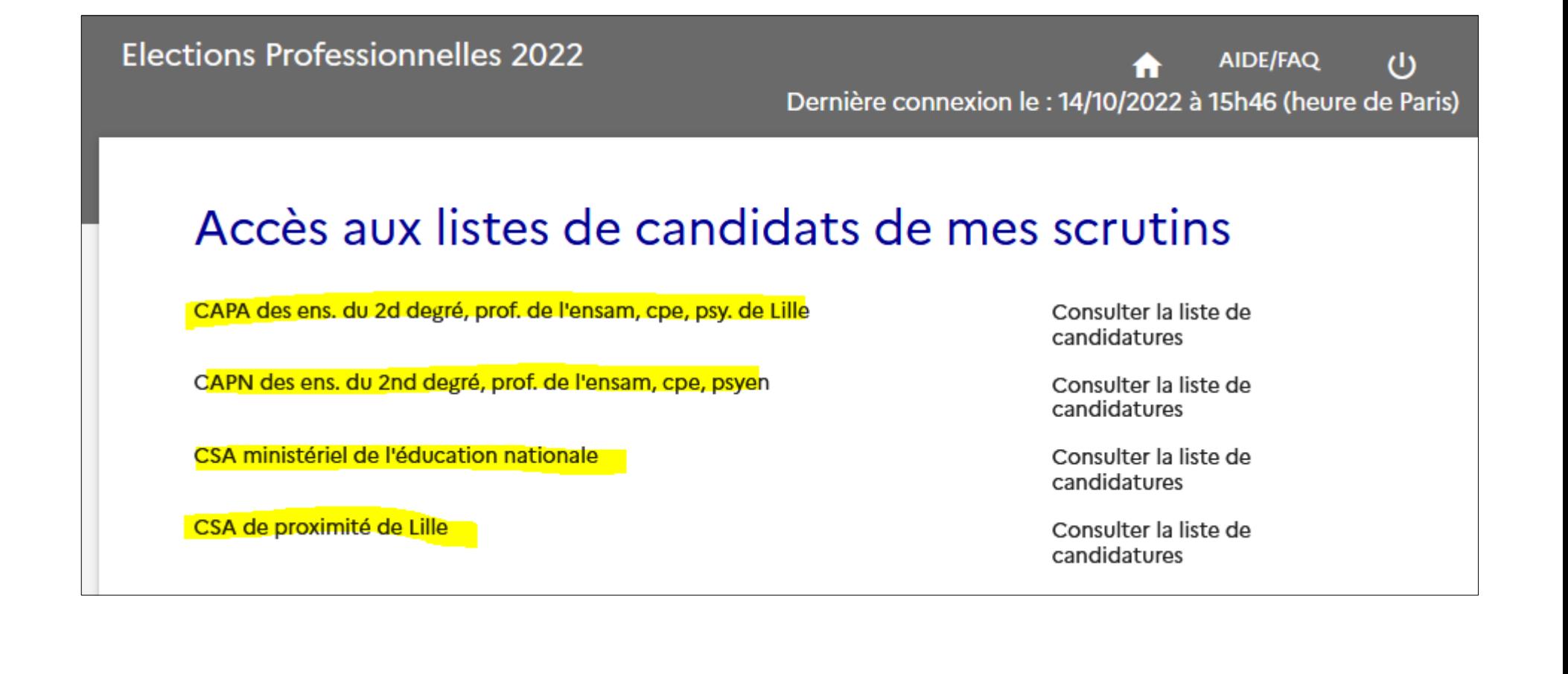

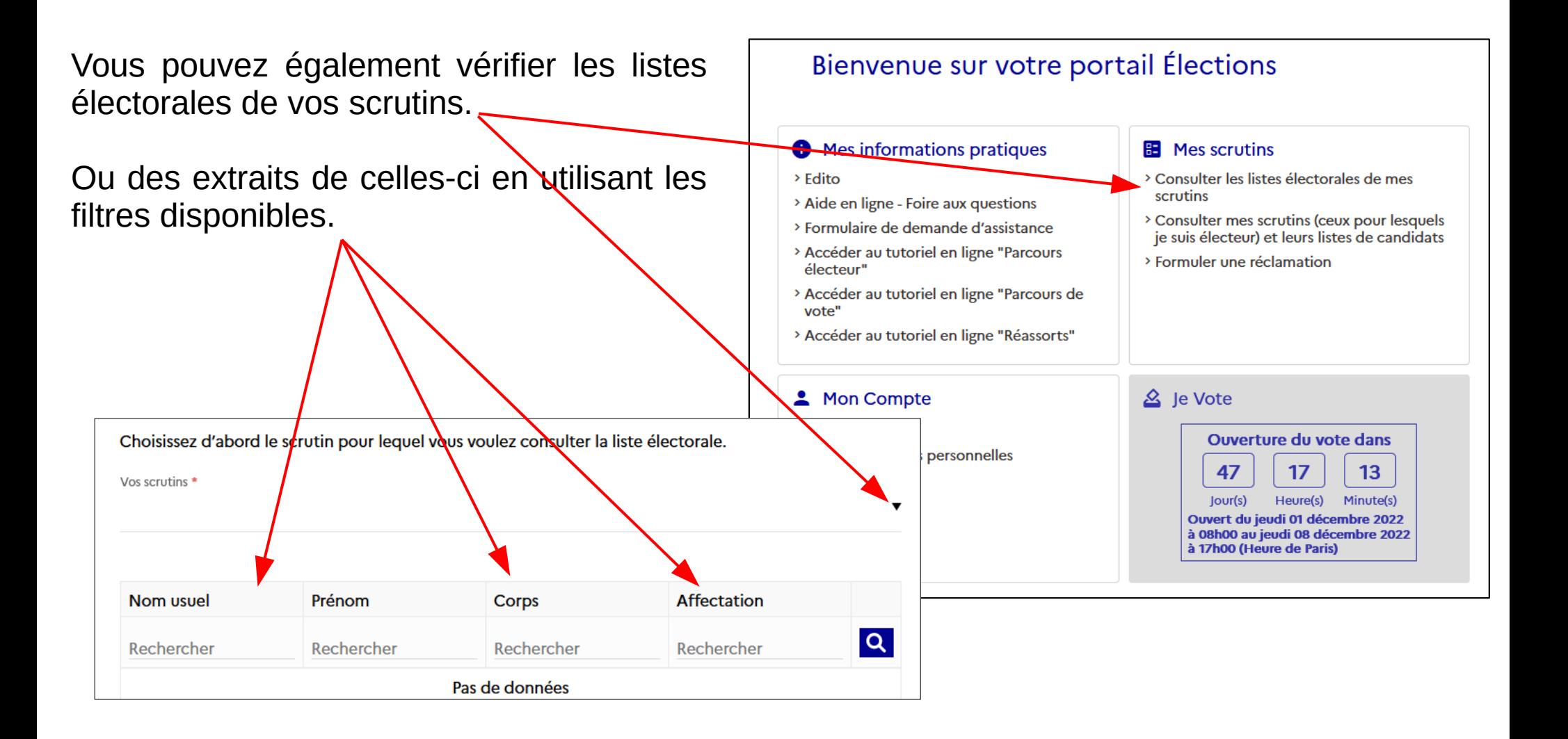

## **Exemple 1 : tous les électeurs pour le CSA de proximité de Lille (CSAA)**

Choisissez d'abord le scrutin pour lequel vous voulez consulter la liste électorale.

Vos scrutins \*

#### CSA de proximité de Lille

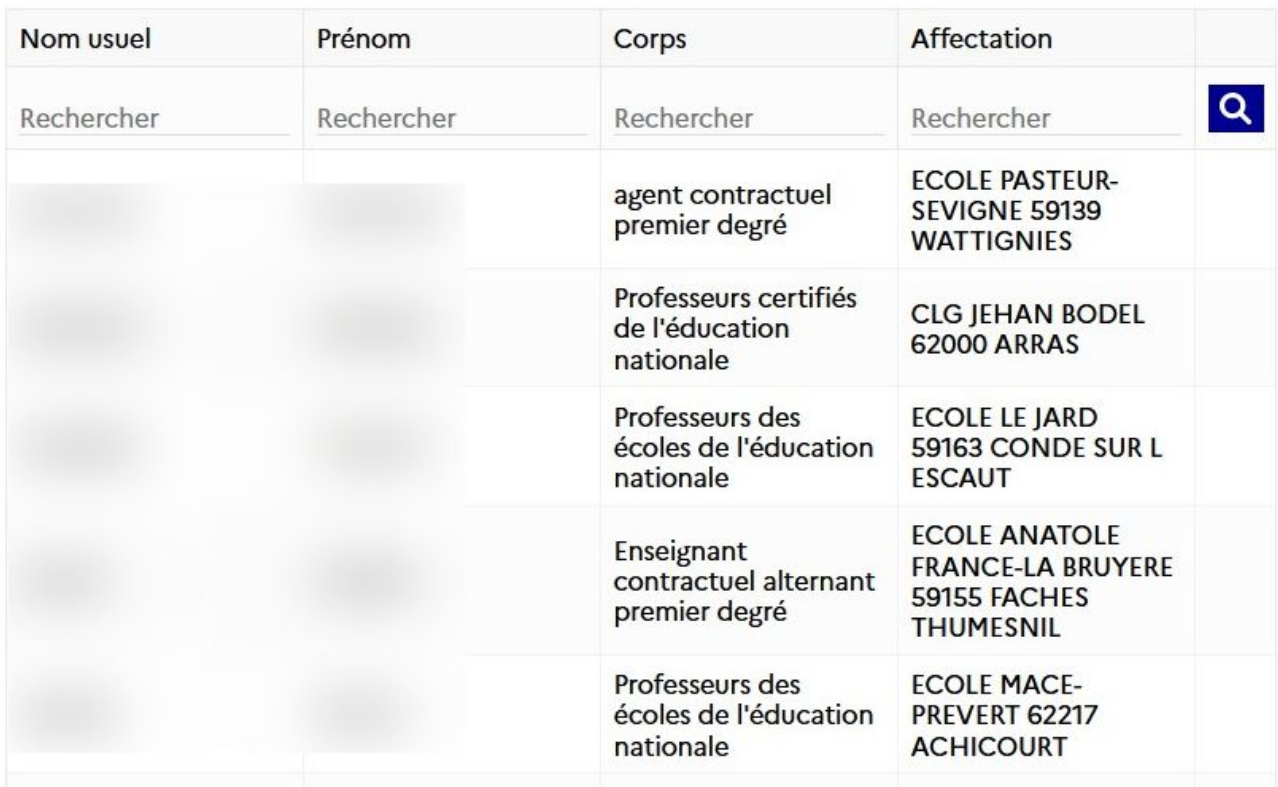

 $\overline{\mathbf{v}}$ 

**Exemple 2 : les électeurs du collège du moulin de Grande-Synthe pour le CSA de proximité de Lille (CSAA)**

### Listes électorales de mes scrutins

La liste électorale est la liste nominative des électeurs appelés à voter pour le même scrutin que vous. Vous pouvez la consulter pour chacun des scrutins qui vous sont attribués. Si vous constatez une anomalie ou un oubli, vous pouvez cliquer sur "NOUS CONTACTER". Votre réclamation sera envoyée aux services de votre académie.

Choisissez d'abord le scrutin pour lequel vous voulez consulter la liste électorale.

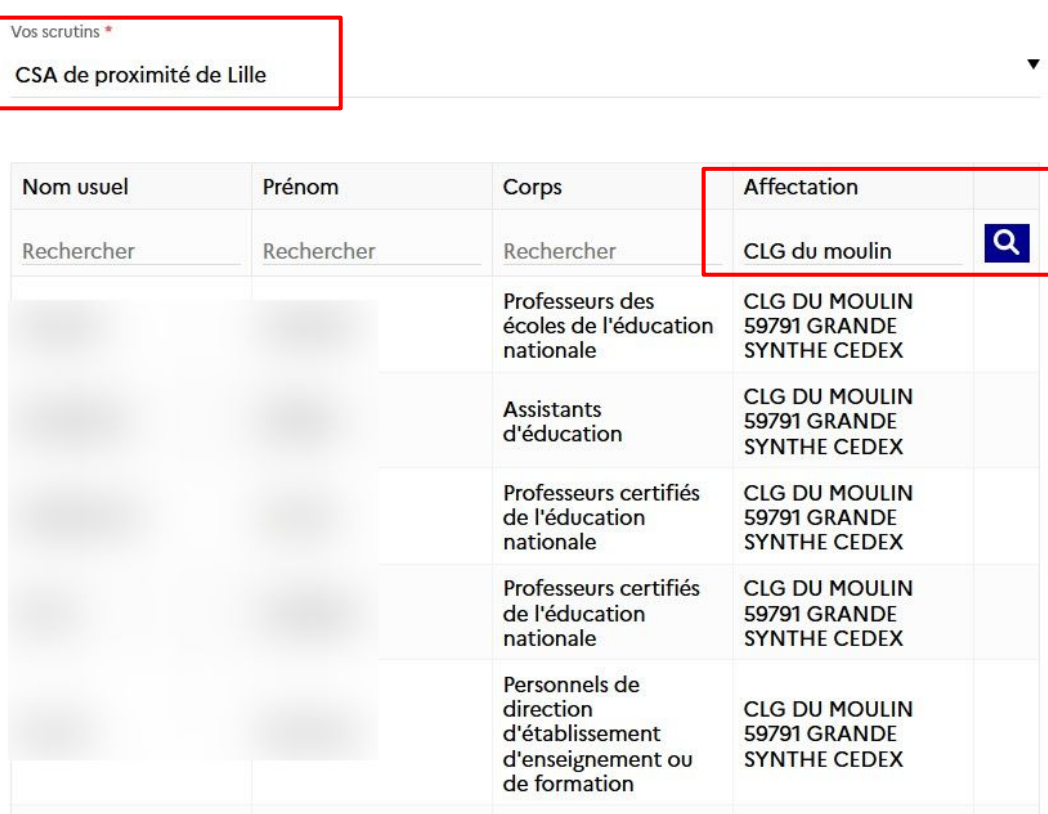

## Du 1<sup>er</sup> au 8 décembre, **FAITES ENTENDRE VOTRE VOIX <** avec les syndicats de la FSU

 $F.S.U.$ 

**JE VOTE** 

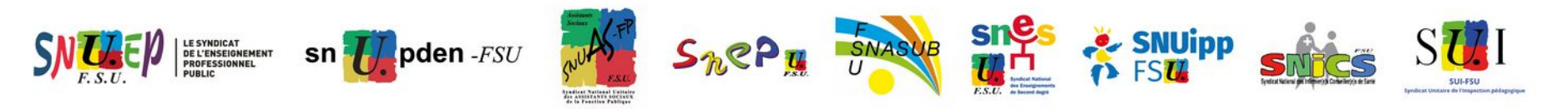